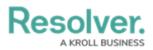

# **Viewing the User Audit Trail**

Last Modified on 08/12/2024 1:27 pm EDT

# Overview

From the **User Audit Trail,** an Administrator can view and track changes to users, user groups, roles, and Portal URL logins.

### **User Account Requirements**

The user account must have Administrator permission to access the User Audit Trail.

## **Related Information/Setup**

For more information on using the User Audit Trail, please refer to the User Audit Trail Overview and User Audit Trail Events & Filters articles.

For more information on exporting the User Audit Trail, please refer to the Exporting the User Audit Trail article.

### Navigation

1. From the *Home* screen, click the **Administration** icon.

|          | ⊕ (Q               | 000 | <u> </u> (1) |
|----------|--------------------|-----|--------------|
| Home     | ✓ My Tasks         |     | _            |
| My Tasks | \$ SORT ∨ Q SEARCH |     |              |
|          |                    |     |              |
|          |                    |     |              |
|          |                    |     |              |
|          |                    |     |              |

#### Administration Icon

2. From the Administrator Settings menu, click Admin Overview.

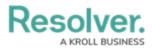

|      |            | ① Q Search       | <br>0           | 0 | C Support |
|------|------------|------------------|-----------------|---|-----------|
| Home | ✓ My Tasks |                  | Admin Overview  |   |           |
|      |            |                  | SETTINGS        |   |           |
|      | My Tasks   | \$ SORT Q SEARCH | Branding        |   |           |
|      |            |                  | User Management |   |           |
|      |            |                  | Languages       |   |           |
|      |            |                  |                 |   |           |
|      |            |                  |                 |   |           |
|      |            |                  |                 |   |           |
|      |            |                  |                 |   |           |
|      |            |                  |                 |   |           |
|      |            |                  |                 |   |           |
|      |            |                  |                 |   |           |
|      |            |                  |                 |   |           |
|      |            |                  |                 |   |           |
|      |            |                  |                 |   |           |
|      |            |                  |                 |   |           |
|      |            |                  |                 |   |           |
|      |            |                  |                 |   |           |
|      |            |                  |                 |   |           |
|      |            |                  |                 |   |           |

Administrator Settings Menu

3. From the *Admin Overview* screen, select the **User Audit Trail** tile from the *Tools* section.

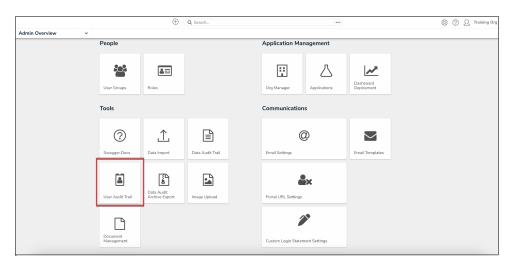

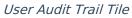

## **Viewing the User Audit Trail**

1. From the *Tools* screen, select the User Management Audit Trail tab.

| Resolver     |            |              |                     | ⊕ ( <b>Q</b> |                          |              |                    | 000                          |              | ŝ | ? | Ω |
|--------------|------------|--------------|---------------------|--------------|--------------------------|--------------|--------------------|------------------------------|--------------|---|---|---|
| Fools        | ~          | Swagger Docs | Data Import         | Logo Upload  | Data Management Audit Tr | ail User Mar | nagement Audit Tra | il Data Audit Archive Export | Image Upload |   |   |   |
| Audit Trail  |            |              |                     |              |                          |              |                    |                              |              |   | 1 |   |
| 筆 Filters an | d Export 🗸 |              |                     |              |                          |              |                    |                              |              |   |   |   |
| Time         | Perform    | ed By        | Object<br>Unique ID | Object Name  | Object Type Name A       | Action       | Event              | Value                        |              |   |   |   |
|              |            |              |                     |              | No data to display       |              |                    |                              |              |   |   |   |
|              |            |              |                     |              |                          |              |                    |                              |              |   |   |   |
|              |            |              |                     |              |                          |              |                    |                              |              |   |   |   |
|              |            |              |                     |              |                          |              |                    |                              |              |   |   |   |

User Management Audit Trail Tab

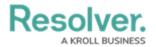

#### 2. Optional Functions:

- **Search Fields (1):** Apply search filters to narrow down the data:
  - **Time:** Select a start and end date from the **Calendar** pop-up to create a date range.
  - **Subject:** Narrow the data by selecting a subject (e.g., User, User Group, Role, etc.) from the drop-down list.
  - **Event:** Narrow the data by selecting an event from the drop-down list.
  - Performed By: Narrow down the data by selecting a user that performed the event from the drop-down list.
- Navigation Icons (2): Located in the top right-hand corner of the Audit Trail table.
  - **Page Number:** Click a page number to navigate to a specific page.
  - Previous <: Click the Previous icon to navigate to the previous page in the series.
  - **Next** >: Click the **Next** icon to navigate to the next page in the series.
- **Refresh Icon (3):** Located in the top right-hand corner of the **Audit Trail** table.
  - **Refresh:** Click the **Refresh** icon to refresh the data.

| Audit Trail 2 · 1 · · · · · · · · · · · · · · · · ·                                                                                                    |                    |                 |   |              |              | ⊕ ( <b>Q</b> |              |                        |                             | 000                       |              | ŝ   | ? | Ω      |
|----------------------------------------------------------------------------------------------------|--------------------|-----------------|---|--------------|--------------|--------------|--------------|------------------------|-----------------------------|---------------------------|--------------|-----|---|--------|
| Audit Trail 2 1   Time Subject Event Performed By   Im 1.July 2022 Iselected Iselected Image: Subject   Im 21.October 2022 Image: Subject Image: Subject Image: Subject                                                                                                    | ols                |                 | ~ | Swagger Docs | Data Import  | Logo Upload  | Data N       | Management Audit Trail | User Management Audit Trail | Data Audit Archive Export | Image Upload |     |   | _      |
| Image: selected in the selected in the select | Αι                 | udit Trail      |   |              |              |              |              |                        |                             |                           | 2            | < 1 |   | 3<br>≎ |
| m 21 October 2022 v                                                                                                    | Time Subject Event |                 |   |              |              |              | Performed By | ned By                 |                             |                           |              |     |   |        |
|                                                                                                    |                    | 🏥 1 July 2022   |   | ×            | 1 selected × |              |              | ~ 1 selected   ×       |                             | ×                         |              |     |   | ~      |
| No data to display                                                                                                    |                    | 21 October 2022 |   | ~            |              |              | ~            |                        |                             |                           |              |     |   |        |
|                                                                                                    | No data to display |                 |   |              |              |              |              |                        |                             |                           |              |     |   |        |
|                                                                                                    |                    |                 |   |              |              |              |              |                        |                             |                           |              |     |   |        |
|                                                                                                    |                    |                 |   |              |              |              |              |                        |                             |                           |              |     |   |        |
|                                                                                                    |                    |                 |   |              |              |              |              |                        |                             |                           |              |     |   |        |
|                                                                                                    |                    |                 |   |              |              |              |              |                        |                             |                           |              |     |   |        |
|                                                                                                    |                    |                 |   |              |              |              |              |                        |                             |                           |              |     |   |        |

**Optional Functions** 

3. Click an **Event** to display the **Additional Details** pop-up.

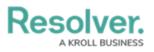

|                     |                |                         | ⊕ (Q                        |                                                                                                    | 000                               | 6                                                                                                    | 302  |
|---------------------|----------------|-------------------------|-----------------------------|----------------------------------------------------------------------------------------------------|-----------------------------------|----------------------------------------------------------------------------------------------------|------|
| Tools               | ✓ Swagger Docs | Data Import Logo Upload | Data Management Audit Trail | User Management Audit Trail Data Audit Archiv                                                                                                    | re Export Image Upload            |                                                                                                    |      |
|                     |                |                         |                             |                                                                                                    | RISK OWNERS & DELEGATES           | 5 (LIMITED USER)                                                                                                 |      |
| Audit Trail         |                |                         |                             |                                                                                                    | Aug 22, 2022 2:04AM               |                                                                                                    |      |
| Time                |                | Subject                 |                             | Event                                                                                                    | Update User Group performed by ~R | RESOLVER                                                                                                    |      |
| 1 August 2022       |                |                         | ~                           | 1 selected  ×                                                                                                    | Description updated               |                                                                                                    |      |
| 19 October 2022     |                |                         |                             |                                                                                                    | User Group for Risk Condu         | uct self-risk assessment including, documenting inher<br>al risk. Create new emerging risks. Escalate high prior |      |
| Aug 22. 2022 2:04AM |                | Risk Owners & D         | elegates (Limited User)     | Update User Group<br>Decorption updated from User Gr<br>Delegates to Conduct self-risk asse<br>inherent risk and residual risk. Crea<br>high priority risks |                                   | ar nsk. Ureate new emerging nsks. Escalate nign pho                                                              | DONE |
| Aug 22, 2022 2:02AM |                | Risk Owners & D         | elegates (Limited User)     | Update User Group<br>"Description" updated from to User<br>Delegates                                                                                        |                                   |                                                                                                    |      |
| Aug 22, 2022 1:59AM |                | Control Owners I        | & Delegates (Limited User)  | Update User Group<br>"Description" updated from Docume<br>evidence and perform to Documen<br>evidence and perform self-assessm                              | t                                 |                                                                                                    |      |
| Aug 22. 2022 1:59AM |                | Control Owners &        | & Delegates (Limited User)  | Update User Group<br>"Description" updated from Docume<br>evidence and perform to Documen<br>evidence and perform                                           |                                   |                                                                                                    |      |
| Aug 22. 2022 1:59AM |                | Control Owners &        | 8 Delegates (Limited User)  | Update User Group<br>'Description' updated from Docume<br>evidence and to Document control<br>perform                                                       |                                   |                                                                                                    |      |
| Aug 22, 2022 1:59AM |                | Control Owners (        | & Delegates (Limited User)  | Update User Group<br>'Description' updated from Docume                                                                                                    |                                   |                                                                                                    |      |

Additional Details Pop-up